## Collège Jules VERNE Accueil des parents d'élèves de 6<sup>ème</sup> Mardi 6 septembre 2022

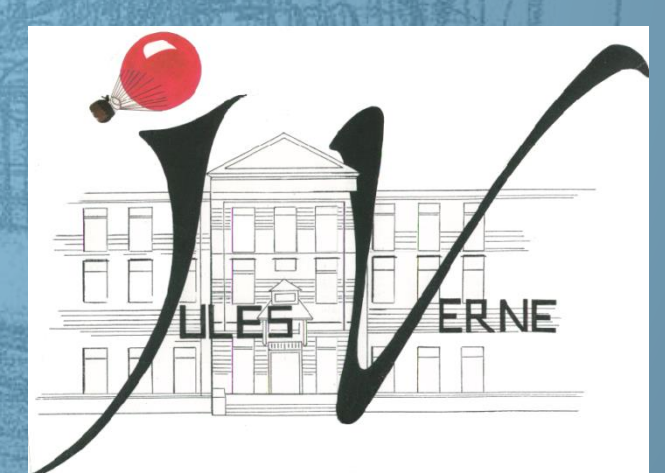

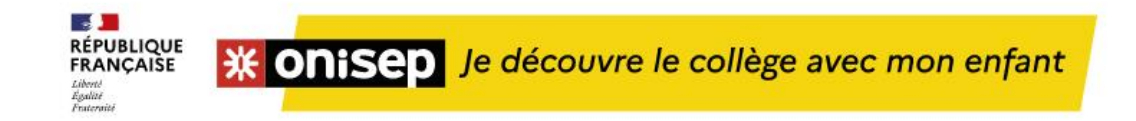

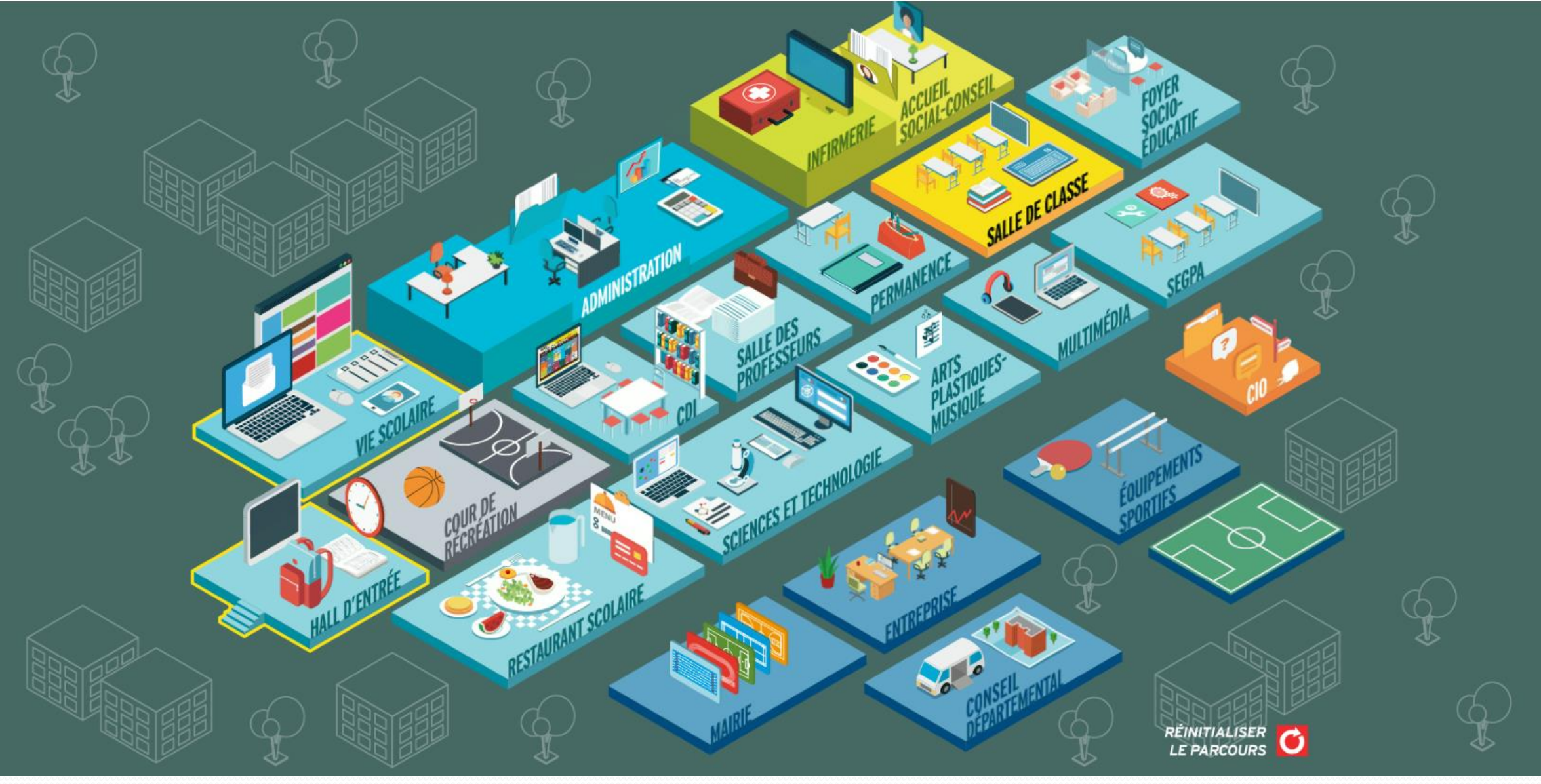

**<https://www.onisep.fr/Media/Multimedia/Application-html/je-decouvre-le-college-avec-mon-enfant>**

## Les personnes ressources

- M. CÔME, proviseur de la cité scolaire
- Mme CHAURAND, Principale Adjointe
- M. Peaudeau
	- Le secrétariat de Direction : *ce.0440022k@ac-nantes.fr*
- M. Ouvrard, CPE
	- La vie scolaire : *jvvs@ac-nantes.fr*
- Mmes Rondeau-Baron et Goulet
	- Le secrétariat de gestion : *gestionnaire.0440022k@ac-nantes.fr*
- Mme Fresneau, l'infirmière scolaire
	- *Valerie.Fresneau@ac-nantes.fr*

# Le rôle des parents

- Suivi dans la scolarité de l'enfant
	- Quels sont les devoirs du soir ?
	- Y'a-t-il une information dans le cahier de liaison ?
	- Consultation des résultats scolaires
	- Réagir rapidement avec l'interlocuteur le plus approprié en cas de problème

### Présence dans les instances

- Le conseil d'administration, le conseil de discipline : il faut être adhérent d'une association de parents d'élèves et être élu
- Les conseils de classes : il faut être proposé par les associations élues au CA.

• Elections au CA : vendredi 7 octobre

# Les tests de positionnement

Chaque élève de sixième des établissements publics et privés sous contrat passe une évaluation sur support numérique qui permet d'identifier ses acquis et ses besoins en français et en mathématiques et un test de fluence d'une durée d'une minute.

Déroulé

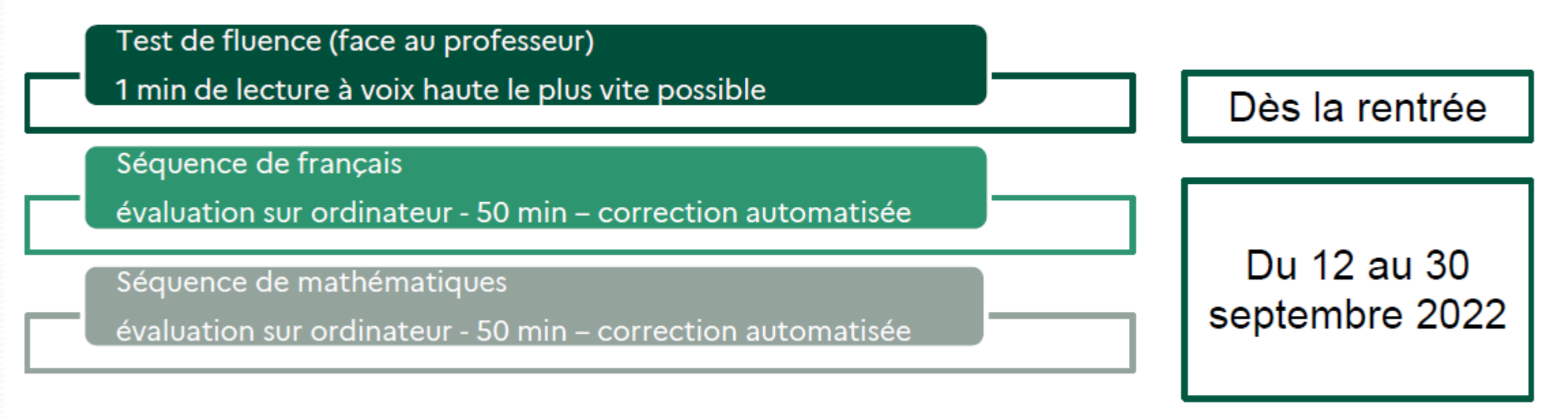

Après le test, seront disponibles :

- un bilan individuel de l'élève (positionnement selon trois groupes) ;

- une identification par classe et par établissement des élèves dont la maîtrise des domaines évalués est à besoins ou fragile.

# Le dispositif devoirs faits

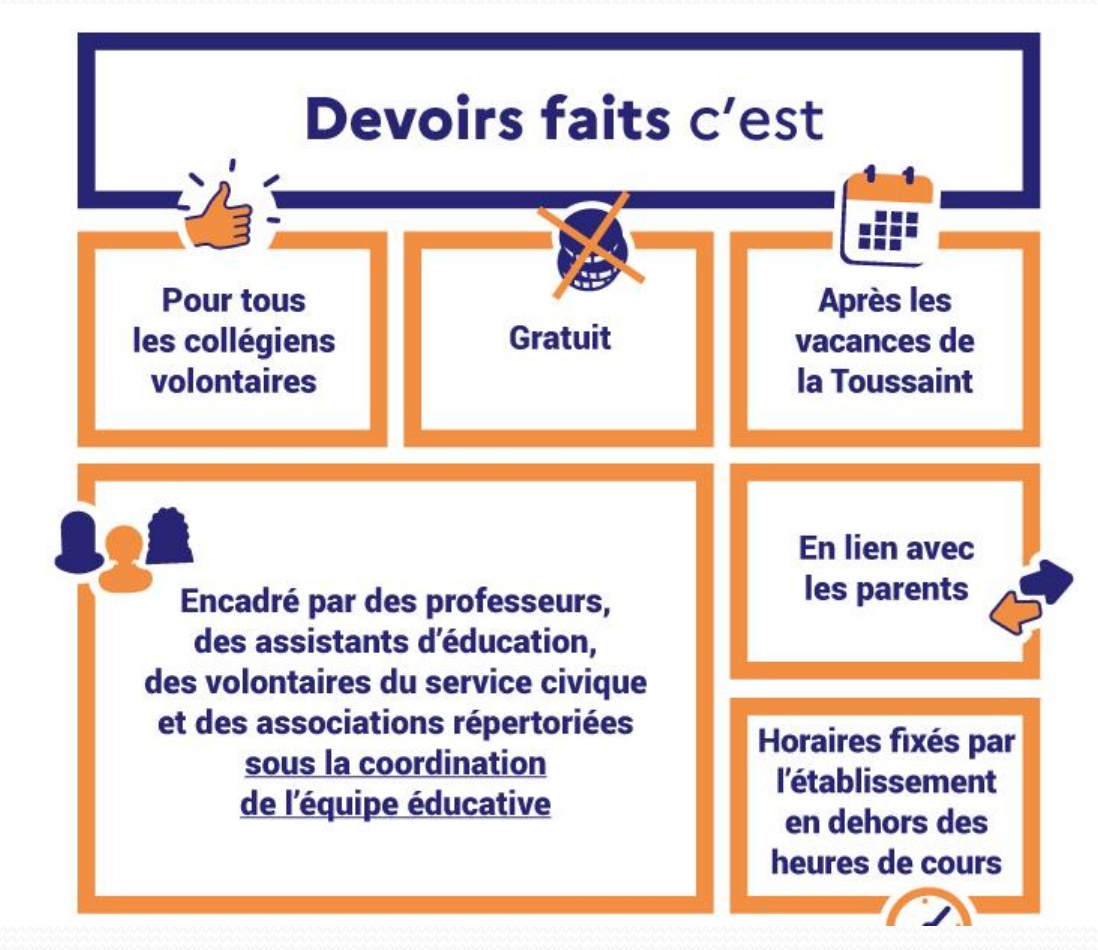

### **Lundi, Mardi, Jeudi 1 heure d'aide aux devoirs : 16h-17h ou 17h-18h**

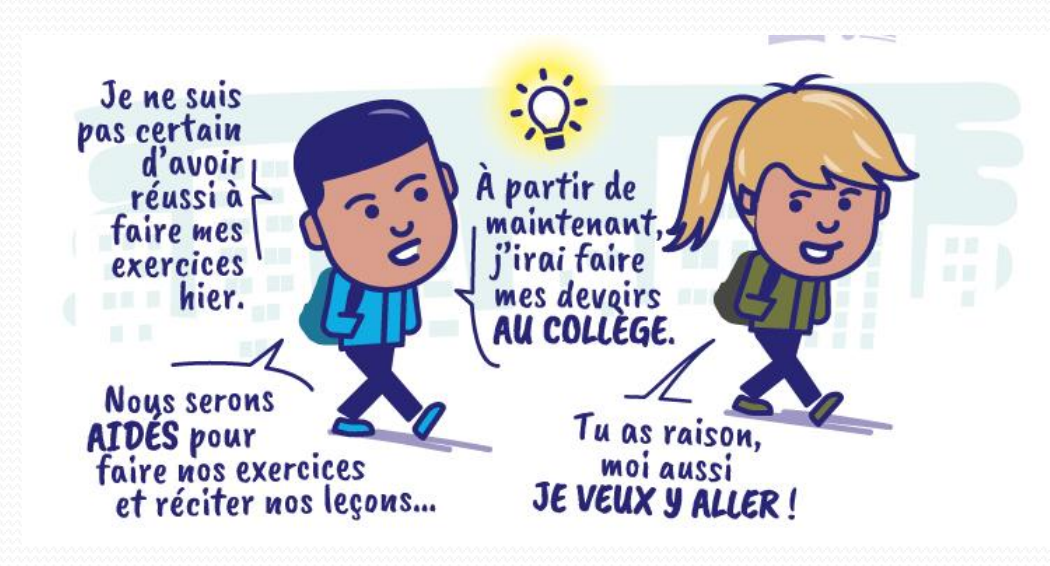

## Les bourses nationales

### **Version papier - Intendance Portail Scolarité Service**

### [Document de demande de bourses](file:///C:/Users/princadjoint/Downloads/formulaire-de-demande-de-bourse-de-coll-ge-ann-e-scolaire-2022-2023--117637_0.pdf) 2022-2023

https://moncompte.educonnect.education.gouv.fr =

#### ÉduConnect: Sélection du profil

Le compte ÉduConnect peut donner accès : aux démarches en ligne, comme la fiche de renseignements, la demande de bourse, etc ;; à l'espace numérique de ... Vous avez consulté cette page de nombreuses fois. Date de la dernière visite : 22/06/22

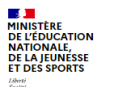

ÉduConnect Un compte unique pour les services numériques des écoles et des établissements

#### Le compte ÉduConnect peut donner accès :

· aux démarches en ligne, comme la fiche de renseignements, la demande de bourse, etc; · à l'espace numérique de travail (ENT) ; · au livret scolaire.

Je sélectionne mon profil

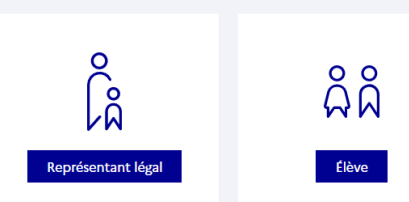

# Les outils du numérique

### • Pronote :

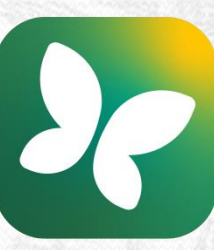

- Suivi de l'emploi du temps élève / Suivi des résultats scolaires
- Accès via le site de l'établissement
- Appli smartphone disponible

### • EduConnect :

ש Edu **Connect** e-lyco Suivi de l'orientation et de l'affectation en  $3<sup>eme</sup>$  puis en  $2<sup>nde</sup>$  notamment Suivi de la procédure d'obtention des bourses

Accès à l'Espace Numérique de Travail via le site internet de l'établissement (surtout pour les élèves)

# Les outils du numérique

### **Restauration :**

- Pas de réservation possible par les élèves. Les parents inscrivent à la demipension en début d'année.
- Paiement via la site internet de la cité scolaire
- Une appli en ligne dédiée
- Création d'un compte à la 1ère connexion

### **MOTURBOSELF**

#### Vous n'avez pas encore de compte ?

LYCÉE ET COLLÈGE - NANTES

LYCÉE ET COLLÈGE JULES VERNE

Demandez la création d'un compte. Votre établissement scolaire traitera la demande dans un délai de 48h. (pendant les vacances scolaires, ce délai peut être plus long)

Pour faire une demande de création de compte, veuillez vous référer au lien présent sur le site Internet de votre établissement.

**CRÉER UN COMPTE** 

## Echange avec les professeurs principaux

### 6 ème A : Mme LE RUDULIER en salle A006

### 6 ème B : M. POUSSET en salle A007

# Me connecter aux services du numérique

**PRONOTE**

 Identifiant : Mot de passe :

رو Edu **Connect** e-lyco

**RestaurationMOTURBOSELF**  Identifiant :

Mot de passe :

- Identifiant :
- Mot de passe :